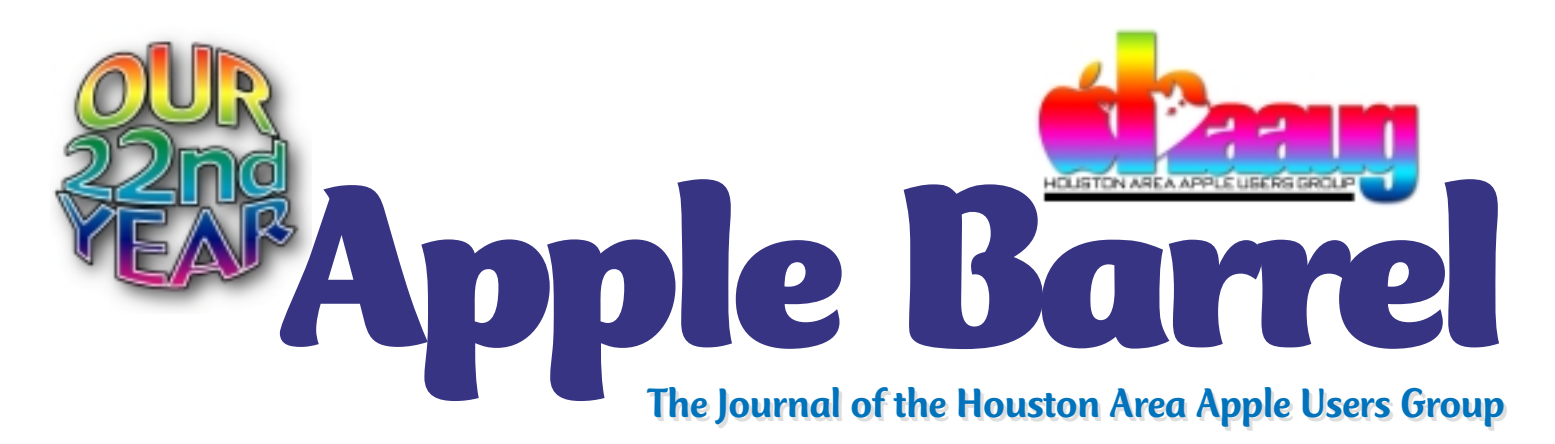

*Apple II • Macintosh • Newton Members Helping Members since 1978 August 2000* www.haaug.org

# **Nifty hardware, software unveiled at MacWorld**

## By TidBITS Staff

staff@tidbits.com

Just as with last year's Macworld New York, Apple nearly stole the show with new hardware announcements during Steve Jobs's keynote address. But we were pleased to discover a number of other pieces of hardware worth mentioning, too.

If you're one of those people who brainstorms everything on a whiteboard, check out Virtual Ink's Mimio, a \$500 whiteboard capture device. Unlike Smart Technologies' Smart Board (which we noted at the Jan-97 Macworld Expo), the Mimio is a meter long bar that attaches to the edge of any normal whiteboard with suction cups, and connects via USB to a Mac or PC.

Standard dry-erase markers fit into special pen holders, and the system uses a combination of ultrasound and infrared to translate pen or eraser strokes on the whiteboard to the virtual whiteboard in Mimio's software. The software also lets you record an entire whiteboard presentation for later playback, and remap the pen colors to match hues other than the standard red, green, blue, and black (it comes with those four holders and you can buy more).

Still lacking in the Macintosh version is the capability to transmit

whiteboard presentations live over the Internet.

## Sounds good to me

Except for people who are serious about gaming or MP3s, most of us either don't much think about computer speakers, or have some random set of "multimedia" speakers that are better than a computer's built-in speakers, but don't set the ears to tingling. Harman Kardon is changing that, first with the crystal clear iSub subwoofer they introduced at Macworld Expo in San Francisco in January, and now with the equally transparent SoundSticks speakers they were selling in a \$200 bundle with the iSub. Plus, Apple tapped Harman Kardon for the round speakers included with Apple's slick new Power Mac G4 Cube.

## First and Goal for USB Servers

We swear by the little devices that can restart crashed Mac servers automatically - Sophisticated Circuit's *See MACWORLD GOODIES, page 7*

## *Quicktime webcast of HAAUG meeting planned* **Apple to demo iMovie, Final Cut Pro**

Apple will demonstrate iMovie and Final Cut Pro software during he Main Presentation at HAAUG's General Meeting on Saturday, Aug. 19. The presentation is part of the Apple Solution Experts User Group Tour. We hope they'll also show off some of the new hardware and software announced at MacWorld.

Final Cut Pro and iMovie enable users to have a desktop movie studio. Final Cut Pro is the professional product whereas iMovie is the consumeroriented package. iMovie, previously available only with the iMac DV, is now downloadable for free from the Apple website.

The Main Presentation will be webcast using streaming Quicktime technology. If you can't make it to the

meeting, go to http:// www.haaug.org to find the link that will connect you to the Quicktime webcast. A fast connection and a fast computer will make the webcast a much more pleasurable viewing experience.

The webcast is made possible with the help of Stage Direction and Rex Covington, HAAUG Vice President, who set it up.

The Apple tour is also making stops in Austin and New Orleans.

# **Board Minutes 8-1-00**

These are excerpts and unapproved by the Board.

Members in attendance: David Jaschke, Joe

Fournet, Rex Covington, Mike Lawshae, Elizabeth English, David Scheuer, George Sroka, Mike Epstein, Jeff Davis, Morton Butler, Randy Herzstein, Lyda McGhee.

The meeting was called to order by President Jeff Davis at 6:32 p.m.

#### **ANNOUNCEMENTS**

A HAAUG member responded to a request for help in the SOS folder on HAAUG Heaven in an inappropriate manner. Jeff Davis discussed the matter with the member and e-mailed an apology to the person who submitted the request. In the future, anyone who responds inappropriately to requests and questions posted to the SOS Folder will be denied access to it.

#### **REPORTS**

**Secretary** – Lyda McGhee: The minutes were approved as written.

**First Vice President: Programs** – Jonathan Magnus: was not present and Jeff Davis gave the following report. Apple will be here in August to discuss their new products which were announced at Macworld Expo – iMovie and Final Cut Pro. TGS Programs for Mac has contacted Jeff about doing a presentation and Jeff has forwarded the message to Jonathan.

**Second Vice President: Facilities** – Rex Covington: July's swap meet went well. Disk, Inc. is donating free color labels for the HAAUG CDs. For the August meeting with

Apple Computer, Stage Direction has volunteered to do the webcast of the meeting. They need a G4 for the webcast and an older beige G3 for the analog camera.

**Treasurer** - Elizabeth English: Current net income is \$2,602.98.

**Membership** – David Jaschke: We have 370 regular members (down 1), 1 associate member, and 15 HAAUGNet members. The Board divided the list of lapsed members among themselves, and will call and remind them to renew. It was approved to offer associate memberships to selected members of the press. Joe Fournet and Mike Lawshae will present a list at the next meeting.

**Apple Barrel** – George Sroka: Everything is just "peachy" as well as colorful in the PDF files available on HAAUG Heaven. There have been several contributions, so there will be an extra page this month.

**Apple Barrel Ad Manager** – Peter Gingiss: was not present. No report given.

**SIG Coordinator** – David Scheuer: The Freeware SIG has been cancelled and the Graphic Manipulation SIG has been moved to 1:45 in the Mediterranean Room to take advantage of the projection system. The New Member Orientation SIG will be moved to the Mediterranean Room so that the Caribbean Room and 1 TV can be cancelled. We would really like to have a Web Page SIG – Patty Winkler has expressed an interest (she teaches this in her "real" job). Do we want a programming SIG? Someone has offered to teach it so maybe we'll start with a 2 session SIG (overview and explanation) and see if there is enough interest for an ongoing SIG. This will be written up for the *Apple Barrel.*

**Apple Librarian** – Mike Brouillette: was not present and no report was given.

**Mentor Program** – Jim Oliver: was not present. No report given.

**Volunteer Coordinator** – Peter Gingiss: was not present.

**Publicity Chairman** – Joe Fournet: Any HAAUG publicity should go through official channels – Publicity Committee (Joe Fournet and Michael Lawshae). The PR list has been expanded to about 100 contacts within driving distance of Houston – also, websites. The webcast of the August meeting will be publicized, too. Great job, guys!

**Boutique Manager** - Amy Denton: was not present and no report was given.

#### **COMMITTEE REPORTS**

HAAUG Heaven – We have current backups, but the mirroring is not working as expected. Randy thinks it is probably a software problem. He is also trying to get the calendar function working properly. Randy would like to set up a HAAUG Heaven account for every member and get them on when they join so that auto registration can be eliminated. There is a new version of First Class which even lets you link up your Palm Pilot (can be downloaded from HH) and Randy would like to do a demonstration at the August meeting.

Internet – There was a network connectivity problem in July but it was fixed by the following afternoon.

#### **OLD BUSINESS**

Kagi.com is now working for associate memberships and we will put a link on the HAAUG website.

The Action Planning Committee was *Continued on page 9*

*Apple Barrel* is a monthly publication of the Houston Area Apple Users' Group, P.O. Box 570957, Houston, Texas 77257- 0957.

Apple Barrel's editors have a policy to protect the creative rights of authors. The Editors acknowledge that authors' works are copyrighted and intend to honor those copyrights by: 1) this statement of policy, 2) providing, when considered significant, copies of edited text to the author for review prior to publication, 3) seeking permission to reprint previously published pieces from the author whenever possible, and 4) printing acknowledgment of reprints used at all times.

If you are interested in joining HAAUG, please call the HAAUG Hotline at (713) 522-2179, or sign up via HAAUG Heaven, HAAUG's BBS, at **(713) 993-3312**, or at

bership is \$45 for new members, \$40 for providing HAAUG with Internet service. students, \$40 for renewing members, and \$60 in US funds for foreign membership. The Hotline is also the Mentor line if you need help.

Guests are welcome to attend one or two meetings to get acquainted with HAAUG, but participation in certain presentations and activities may be limited.

HAAUG is an independent support group of Apple product users and is not affiliated with Apple Computer, Inc. The following are trademarks of Apple Computer, Inc.: Apple, Apple II, Apple IIGS, Macintosh, Imagewriter and the Apple Logo. All other brand names mentioned are registered trademarks or trademarks of their respective holders, and are hereby acknowledged.

our website, www.haaug.org. Annual mem-HAAUG wishes to thank HAL-PC for

## **HAAUG Officers**

President: Jeff Davis First VP – Programs: Jonathan Magnus Second VP – Facilities: Rex Covington Secretary: Lyda McGhee Treasurer: Elizabeth English Senior Advisor: Howard Fitter Directors: Joe Fournet, Mike Epstein, Randy Herzstein, Michael Lawshae, Patty Winkler, Bob McGuinness. Past President: Rex Covington HAAUG Heaven Sysop: Randy Herzstein HH Administrator: Neal Scott Membership: David Jaschke Apple Barrel Editor: George Sroka Librarian: Mike Brouillette SIG Coordinator: David Scheuer Boutique: Amy Denton

Ad Manager: Peter Gingiss (acting) Publicity Chairman: Joe Fournet Vendor Coordinator: Rex Covington Volunteer Coordinator: Peter Gingiss **Apple Barrel Publishing**

The Apple Barrel was produced by a committee including Elizabeth English,, Manley Mandel and Bob McGuinness, led by George Sroka on various Macs running PageMaker, among other things. April Enos designed the logo in the masthead.

#### **Mac and Apple SIGs Wanted**

Volunteers who have ideas for SIGs to run, please contact David Scheuer at (713) 464- 1228 or send e-mail to david\_scheuer@haaug.org.

#### **Articles Needed - All Flavors**

Send any articles to the Apple Barrel Drop on HAAUG Heaven or e-mail them to apple\_barrel\_drop@haaug.org.

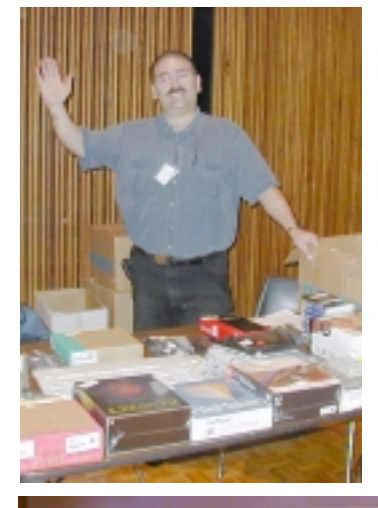

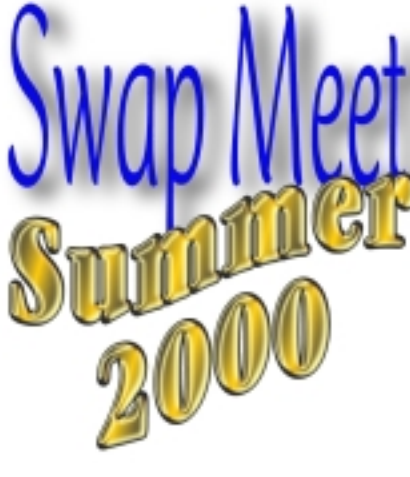

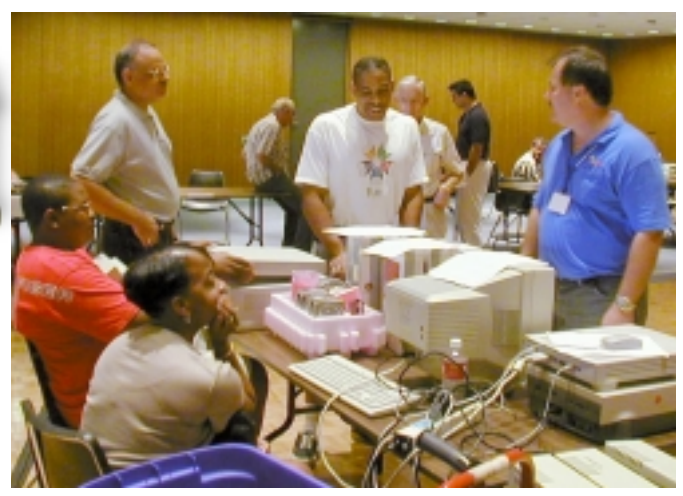

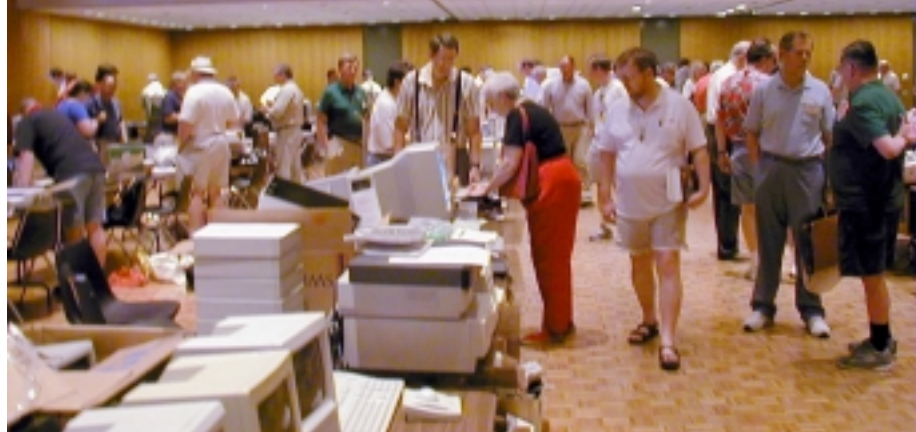

*Dreux Ste Marie (upper left) waves for the benefit of the camera July 15th at the Summer Swap Meet. George of Startronics (upper rightcenter) chats with HAAUG Vice President Rex Covington (blue shirt), who organized the Swap Meet. At left, the crowd checks out the bargains at the Swap Meet. In the lower left photo, Bob Lewis and son and Grady Beaird (below right) man their tables. In the bottom left, HAAUG President Jeff Davis teases the crowd with G4 posters while trying to sell an old SE. In the bottom right photo, Joe Fournet enjoys a quiet moment. Joe is handling publicity for HAAUG with Mike Lawshae.*

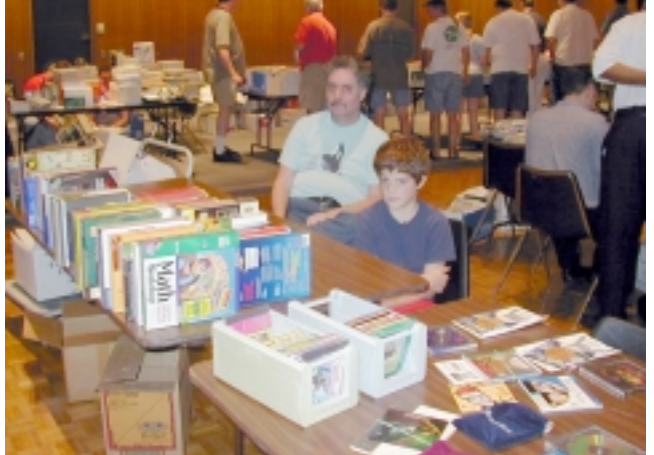

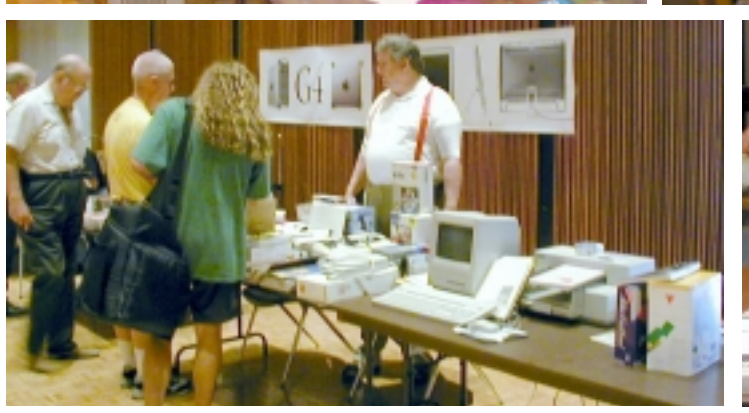

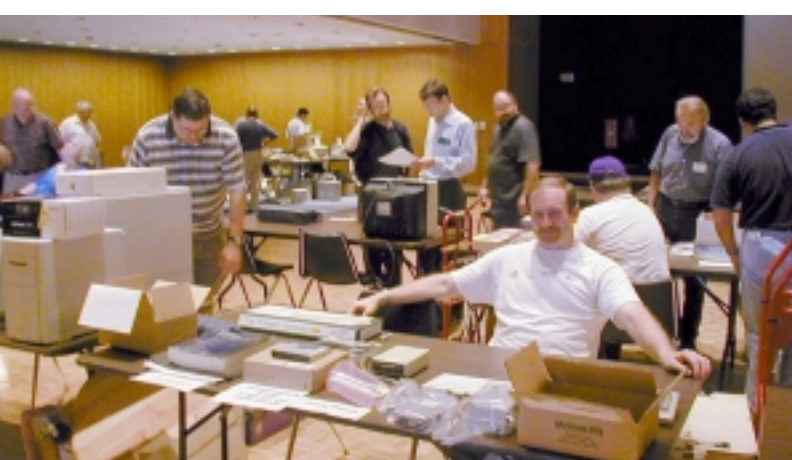

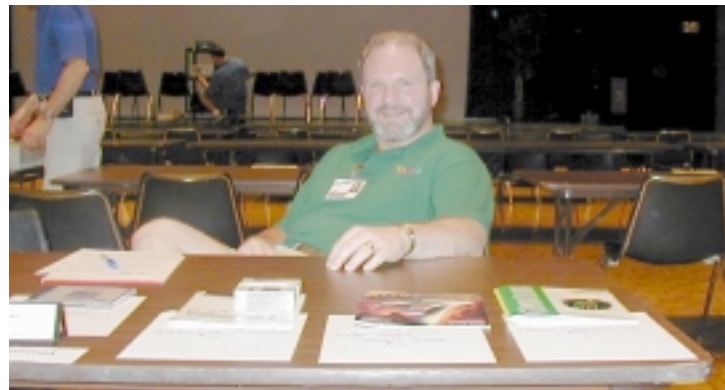

# **Tips to make using Quicken more fun, productive**

## By Clair Jaschke

**1. Use the manual.** It does not matter whether hardcopy or CD (Quicken Deluxe only). And it is not necessary to read it cover-to-cover. Just refer to it any time the question, "How do I…?" occurs to you.

**Clair's recommendations:** There are a number of other books that can also be helpful. Among them are:

• Quicken for Dummies.

- *Create Wealth with Quicken*.
- Personal Finance for Dummies.
- Quicken 2000 for the Mac Official Guide.
- Quicken for Macintosh Visual Quickstart Guide

**2. Back up your data files.** (Note: This is NOT MAKE A COPY on the FILE menu.) Go to the EDIT menu and choose PREFERENCES to set up whether and how often you want to be reminded to make a backup file as you exit each Quicken session. Quicken will name the file "Backup of [name of data file]" and bring up the Save dialog box so you can choose where to save the backup file.

Clair's recommendations: **Do not save the backup file to the same drive as the original data file. Assuming your data file is on your hard drive, save the backup file to floppy, ZIP cartridge, a different hard drive, or other media. Also, if using floppies or cartridges, be sure have several and rotate them each session. Replace the backup media from time to time (once a year or so) as it can wear out and go bad.**

**3. Archive files** if they get too large to work with easily. This is where MAKE A COPY on the FILE menu is used. MAKE A COPY will copy transactions between given dates (that you select) in the original data file and put them in a new data file, then ask you to give the new file a name and location. You will then have two files, the original and the copy containing transactions with only the chosen dates. (Note: Turn off any automatic transactions BEFORE using this feature.)

**Clair's recommendations:** I like to archive my files annually after I have filed my taxes. This started out as a necessity when I was using older, slower computers.

• First I make a backup of my original file.

• Second, I archive (MAKE A COPY) of last year's transactions and name the new file something like "Jaschke1999 Finances", using the default beginning date and 12/31 of last year as the ending date.

• Third, I archive from my original file again, but this time I chose the dates from 01/01 of the current year to the present, allowing Quicken to bring forward all balances and any uncleared transactions, and name the file "Jaschke2000."

• Fourth, I delete the original data file. (Remember, I made a backup copy.)

• Finally, I rename the "Jaschke2000" to the name of the deleted original data file "Clair Jaschke's Finances." This is now my current data file.

• Last year's file is copied to a special backup media with all of my other archived files for reference as needed.

**4. Credit Cards.** There are various ways to handle credit card charges and their payments. You can set up an account for every card you have and enter all transactions as they occur. Some credit cards need accounts set up so that transactions can be downloaded through Quicken (American Express and Quicken credit cards are two). Some people don't set up accounts at all, but split the categories when they make the payments. Do whatever is comfortable for you.

**Clair's recommendations:** I divide my credit cards into two types, some with accounts and some without.

If the credit card will be paid in full each month AND almost all of the transactions will be for one category (such as gasoline credit cards), I do not set up an account. If there is an occasional transaction to a different category, I split it out when I made the payment.

If the credit card will NOT be paid in full each month OR there will be more than one category used on the transactions, I set up an account for the credit card. Example: VISA, MicroCenter. This is where I will enter all transactions. Since I determine the category(ies) at the time of the transaction entry, I don't have to split the categories at the time of payment. The category for the payment is the credit card account. Quicken puts categories for accounts in brackets: [VISA].

**5. Reconcile your accounts regularly.** All of your accounts.

• Some accounts, such as checking, credit cards and stock portfolios, will allow you to choose the Reconciliation option from the Activities menu. In the later versions of Quicken, you can put a Reconciliation button on the tool bar.

**Clair's recommendations:** At the very least, reconcile each account for which you receive a statement as soon as possible after the receipt of the statement. If an account only receives a statement quarterly or yearly, expect Quicken to put up a message about balance date differing by more than one month. Print the Reconciliation Report and keep it with the statement.

• Other accounts, such as cash accounts, will not let you do a Reconciliation but you can choose Adjust Balance

## **Continued on next page**

from the Activities menu (or set up an Adjust Balance button on the tool bar).

**Clair's recommendations:** Even if this type of account is in balance, do an Adjust Balance periodically anyway. It only takes a moment and you can delete the \$0 adjustment, if you like, to save space.

## **6. Date Compliance.**

• Quicken 2000 (Power PC, OS 8.1 or higher) is supposed to be fully Y2K date compliant.

• Quicken 98 (the latest version that will run on Macs using System 7.x) is Y2K date compliant except for online transactions. It needs to be updated to Release 5 or higher

to avoid online download date problems that became effective in September 1999.

• Older versions of Quicken may not be Y2K date compliant. If

you have any problems, consider moving to a more recent version of Quicken, either 98 or 2000.

## **7. Updating Quicken.**

• Versions: Quicken 7, Quicken 98 and Quicken 2000 are versions of Quicken. Releases are updates to the versions.

• You can get the latest Releases of each Quicken version by going to www.intuit.com or by calling Intuit at one of the numbers listed in the manual. Determine which release you have of your version of Quicken by holding down the R key on your keyboard and clicking on the Apple menu and then About Quicken.

**8. Keep data files to a minimum.** I have met several people who seem to have a number of data files that are different versions or duplicates or almost duplicates of each other. This causes confusion as to which file is to be used for the latest data entry. Sometimes this is due to improper use of MAKE A COPY (see items 2 and 3 above) and sometimes the multiplicity of data files is on purpose.

Try to have only one or a few data files and have each data file be for a specific purpose. One for home finances. One for business (if this information can be separated from the home finances). One for a special club or other separate financial entity. At the same time, if you are doing Grandma's (or someone else's) accounting in Quicken, don't put her accounts and transactions in your data file. Set up her own.

**9. Online Banking.** If you are interested in doing online banking, research banks first. Some banks are PC only; others do Mac also. Some allow online banking/ downloading through Quicken; others require you to download a .qif file (Quicken-formatted) that then can be imported into Quicken. Charges for online services vary; online monitoring of your accounts may be free but online bill paying usually incurs a fee.

Older versions of Quicken route downloads from your

bank through Intuit to your computer. Quicken 98 and 2000 use the Internet to do downloads from your bank to you.

When you can get the bank, Intuit or the Internet, and Quicken set up properly, online banking can be very timesaving and even fun. (Quicken 98 has a more active online animation than Quicken 6.) Reconciliations are much quicker.

## **10. Stocks.**

**Don't Panic. Don't be afraid to start over.**

The first thing to remember about portfolio and mutual fund accounts is that there are more windows to work with.

The basic window for each account is its register, which looks a bit different from the registers of other types

> of accounts. But it is used for entering transactions just like the others. The heading at the top of the register shows what type of information goes into each portion of the transaction.

• All registers have a button that will take you to the Portfolio window. This gives a summary of all stock accounts or securities. Share price adjustments can be done here.

Quicken's manual can guide you as to whether your investment accounts, including 401Ks, should be set up as (stock) portfolios, mutual funds or bank or cash accounts. One tip is to look at the way the account statement (monthly, quarterly) presents activities. If share activity is shown on the statement, set up the investment as a stock portfolio or mutual fund type account. If only cash transactions appear on the statement, a banking or cash account might be a better method of recording these transactions. If it is a brand new investment account and you don't have a statement yet, make your best guess. When you get your first statement, decide if another style of account would be more suitable.

Quicken also has online capabilities for getting information about stocks and other similar items. Refer to the manual for more information.

**11. Don't Panic.** Don't be afraid to start over.

If you decide you have set up an account as the wrong type of account, set up a new account as the correct type. In many cases you can move the transactions from one account to the other with little or no problems. Then delete the wrong type account.

If you are new to Quicken and think you have things so botched up, you want to throw away the data file and start over again, do it! When I started using Quicken, I set up my data file and threw it away twice before I felt like I was getting the hang of it.

Remember. Have fun with Quicken. And if all else fails, READ THE MANUAL!

# **SMALL BYTES** *By George Sroka, Barrel Editor*

## Big, ugly and useful

How do you take a site that proudly proclaims at the top of its home page: "Still the BIGGEST, UGLIEST, and MOST USEFUL Macintosh Page on the Web..." They got the ugly part right, and they might very well have the "most useful" part right, too. This baby's got links out the wazoo to what seems like every reference point a Mac enthusiast would ever want. It appears consistently in MacWorld's list of "Most Useful Sites." So who cares if it's ugly. http://www.ultimatemac.com/

## Games on the Mac are alive and well

Mac Gamers were the poor country cousins in the computer gaming world until the iMac revived the interest of game developers in the Mac platform. To see that games on the Mac are alive and well, visit http:// www.macgamefiles.com/ for news, updates and free downloads. Just for fun, download "The Matrix" screensaver and you, too, can have Matrix-like computer code pouring down your computer screen.

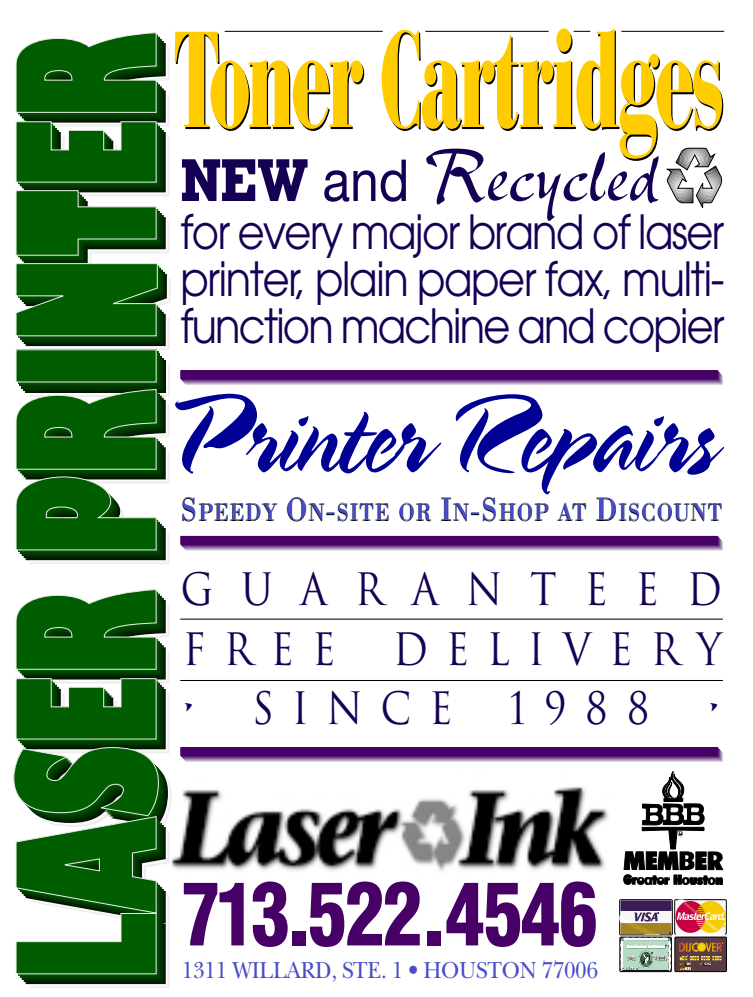

## More software, anyone? (like we need to ask)

Asking Mac users if they want more software is like asking a fish if it wants more water. There's a zillion places to find it on the web; here's one more that's organized by category: http://download.cnet.com/downloads/

## A treasure-trove of icons and backgrounds

Need more colorful and wacky icons for your files and folders? Looking for the perfect background photo to inspire your computing experience? Look no further than the IconFactory, which offers a large selection of icons and graphics to enliven any Mac desktop. http:// www.iconfactory.com/

## List your website on search engines for free

If you'd like to list your website with various search engines and "free" appeals to you, try http:// www.selfpromotion.com/. As the home page states: "SelfPromotion.com is the net's first and only URL Registration ShareService … If you feel the site is useful, then pay me what YOU think the advice and service is worth!" Besides being useful and free, the site was made on a Mac. As the creator adds at the end, "The author, on those exceedingly rare occasions when he does think, indeed thinks differently."

## Send a telephone wake up call from your Mac

Reminders, wake up calls and more can be entered through your computer keyboard and delivered by phone using the iPing website. Sign up is free, but you've got to suffer through the ads delivered by the computer voice that calls to read you the reminder over the phone. It's one of those concepts that *sounds* cool, but I think I'll need to try it before I'm a true believer. Let me know what you think. http://www.iping.com/

## TexEdit offers better alternative to SimpleText

Support a Texas software developer by downloading the latest copy of TexEdit, an excellent multi-window styled text editor. It's a fast, easy-to-use text processor that's fully compatible with TeachText and SimpleText. It opens files larger than the 32K limit of SimpleText and can save to SimpleText Read-Only format. It is also really good at reformatting DOS text to Mac specs, stripping out control characters, creating true ligatures and more. If you like it, pay the guy the \$15 shareware fee.

http://hotfiles.zdnet.com/cgi-bin/texis/swlib/hotfiles/ info.html?fcode=MC10496&b=mac

## **MacWorld Goodies**

## *Continued from page 1*

PowerKey Pro and Rebound, Neuron Data Systems' MacCoach, and Kernel Productions' Lazarus. But all of those rely on ADB to communicate with the Mac, so they don't work with modern USB-only Macs. Worse, USB itself is usually taken out in a crash, preventing Command- Control-Power from restarting the machine. Luckily, Sophisticated Circuits has just released Kickoff, which toggles power to the Mac whenever the Mac stops responding to Kickoff's periodic tickles over USB. The football-shaped translucent graphite Kickoff costs \$179 more than the ADB-only Rebound and equivalent to the PowerKey Pro.

## Best Replacement 3D Glasses

3D Scan takes the prize for the coolest scanner add-on with their \$300 Lightshow, a hood that fits over most scanners and enables you to scan three dimensional objects. The hood is almost entirely mirrored inside and has special lights that match the color spectrum of most scanners (contact 3D Scan for a list of incompatible scanners). The resulting scans start off being two-dimensional, although the addition of a program called Canoma lets you perform some 3D modeling, and you can also rotate an object and stitch multiple scans together into a QuickTime VR movie. Although the Lightshow works with most scanners, its operation varies with different scanners, depending on how high above the surface the scanner can focus. A digital camera could produce similar images, but the beauty of Lightshow scans is that they're high quality and include just the scanned object—no background.

Along with the numerous cool bits of hardware we saw at the show, plenty of software stood out as well.

## Excel-lent Reality Recognition

Everybody knows Microsoft Excel is a powerful spreadsheet tool with an unimaginable number of features that confound the numerically disinclined. But lots of people continue to use Excel for less taxing tasks, such as averaging a set of numbers or even making grid-based schedule signs. When Microsoft researched how people use Excel, they found that 60 percent of users rely on the program to manage simple lists of information. So Microsoft added and exposed features in Excel 2001 (due in October, with the rest of the Microsoft Office 2001 suite) that make list management much easier.

## Most Compelling Preview

Power On Software was showing an early version of Rewind, a utility that tracks all changes to your hard disk in the background while you work and enables you to "rewind" your hard disk (or just individual files) to some point in the past, reversing all changes no matter how serious or damaging. Deleting files, overwriting files, virus infection, system corruption - it doesn't matter. You can even rewind past changes that make the Mac incapable of booting. Power On hopes to ship Rewind in the fourth quarter of 2000, and although it demoed extremely well at the show, a utility that works at such a low level needs extensive testing.

## Best Head-to-Head Combat

IBM released ViaVoice at the previous Expo, and this time the company released the \$150 ViaVoice for Macintosh, Enhanced Edition. It works with USB microphones, ameliorates a number of interface infelicities, and now lets you dictate directly into a few other applications besides the supplied SpeakPad. Most important, when you correct an error, ViaVoice adjusts its acoustic model (previously, it adjusted only its linguistic model). Meanwhile, although release of their long-anticipated iListen is probably still several months away, MacSpeech was handing out free previews on CD at the show (which you can order online for \$10 shipping and handling); there's no command-and-control or correction yet, but after you train the program you can dictate into *any* application.

## Most Welcome Transformation

Speed Doubler fans take note - Connectix has released CopyAgent, a \$40 Mac OS 9-compatible program that incorporates the advanced copying and keyboard acceleration features of Speed Doubler, while dropping the alternate 68K emulator and disk caching aspects of the program. Improvements over Speed Doubler include a Smart Replace that copies only changed files and a limited macro feature that types text strings in response to keyboard shortcut hotkeys.

# **Help to promote HAAUG with PR**

Help promote HAAUG by suggesting websites and media to receive HAAUG Press Releases. If you know a web site or newspaper that we can include in our monthly e-mail and fax list, e-mail the information to Mike\_Lawshae@haaug.org. Mike and Joe Fournet have taken on the job of publicity for HAAUG (thanks, guys).

We need as much info as possible, including the fax number and the person to whom it should be addressed. Likely candidates include your local newspaper, someone you know who handles press releases at a radio station, a website specializing in Mac-related events, etc.

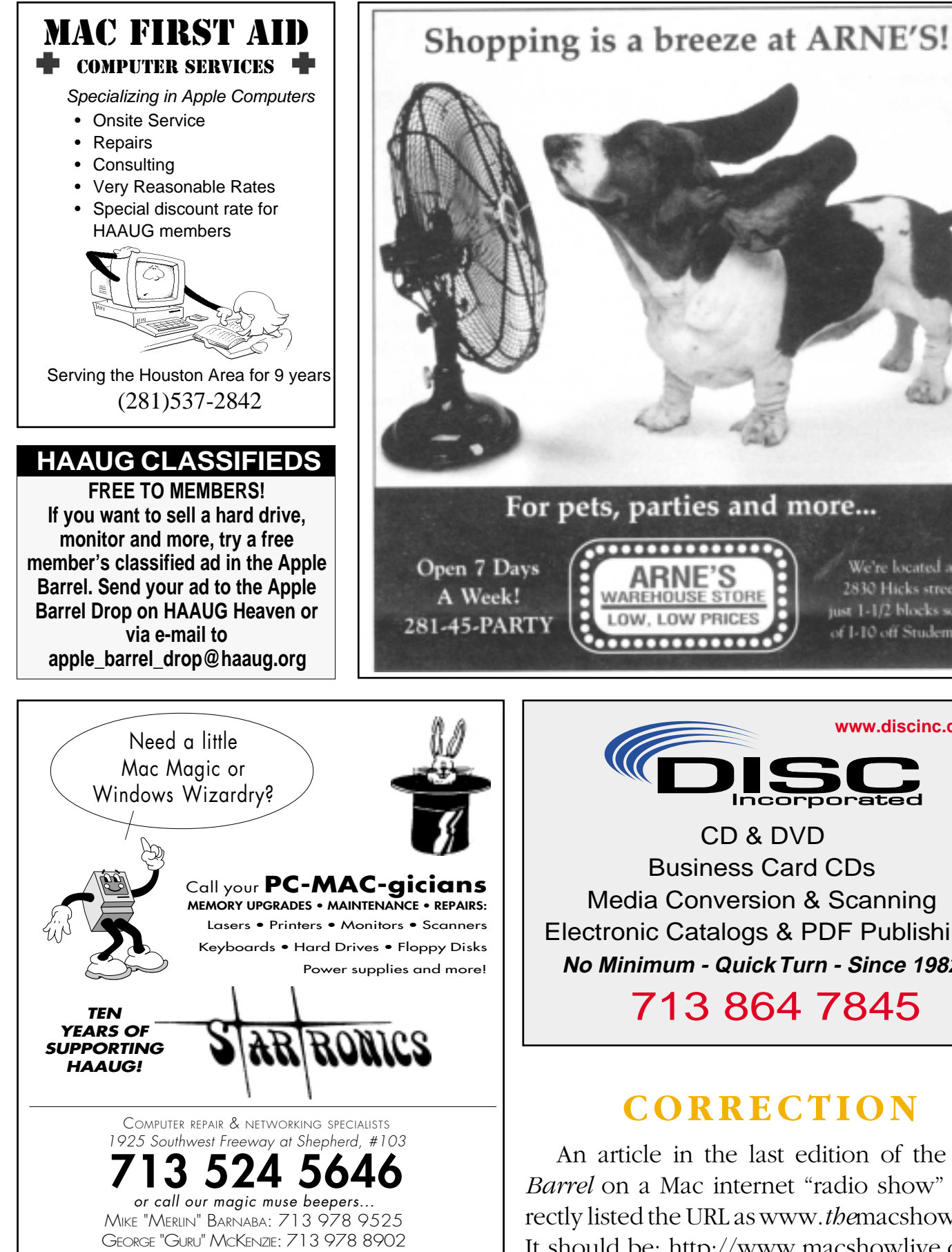

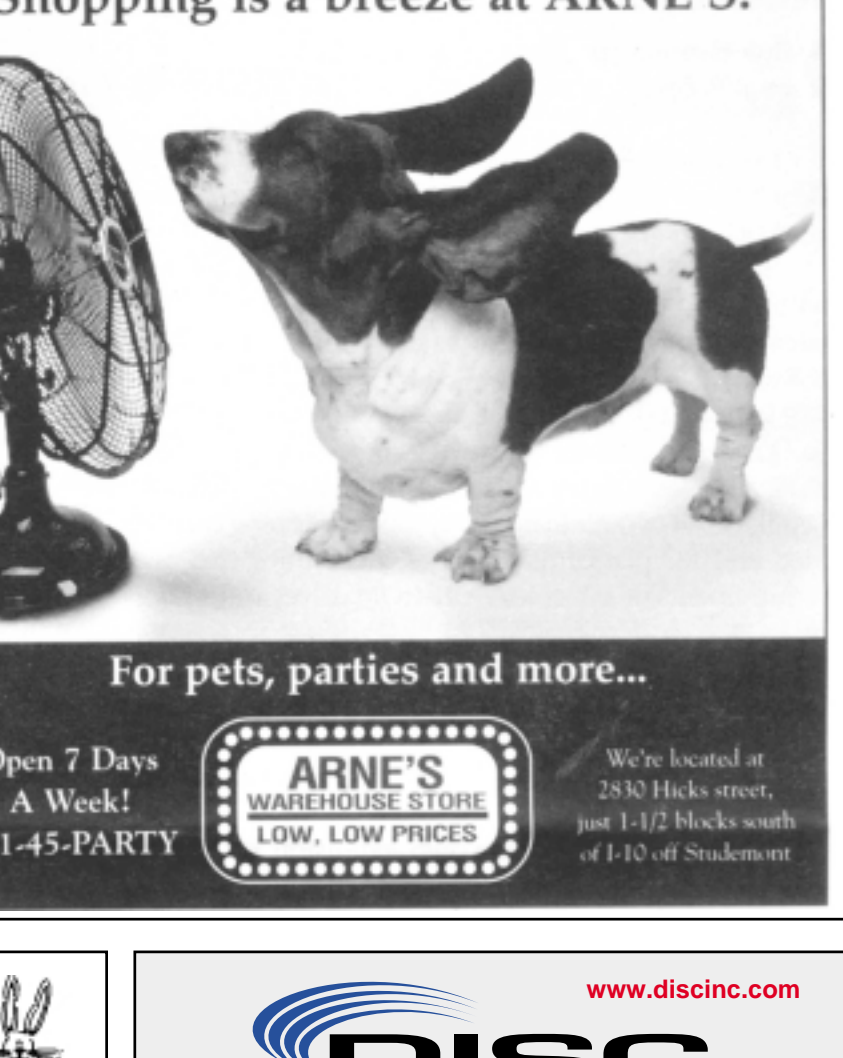

Incorporated CD & DVD Business Card CDs Media Conversion & Scanning Electronic Catalogs & PDF Publishing **No Minimum - Quick Turn - Since 1982**

713 864 7845

## **CORRECTION**

An article in the last edition of the *Apple Barrel* on a Mac internet "radio show" incorrectly listed the URL aswww.*the*macshow.com. It should be: http://www.macshowlive.com.

formed with Joe Fournet, Jeff Davis, Rex Covington, and David Jaschke. *Board Minutes—Continued from page 2*

Membership – The Board approved to spend up to \$2,000 for an iBook, airport card, and printer for the Membership Chairman and this expenditure will be put in next year's budget.

Do we need a Publicity Committee? Joe and Mike are doing a fantastic job, but we surely don't want them to burn out. We will consider this if it appears that they need some help.

#### **New Business**

Payment up to \$800 to UH for the February, 2001 general meeting was approved.

AMUG and Palm Pilot CDs will be acquired for HH. The Update CD will also be put on HH. A new folder will be created for HandHelds with subfolders for Palm Pilot, Newton, and others.

The Budget Committee was formed with Rex Covington, Jeff Davis, Elizabeth English, Mike Lawshae, George Sroka, and Mort Butler.

A Raffle Committee was formed with Rex Covington, Lyda McGhee, Mike Epstein, David Scheuer, Jonathan Magnus, and Stephen Cravey (that'll teach Jonathan and Stephen to miss a board meeting!).

Rex will take care of updating the HAAUG website.

The meeting was adjourned at 9:00 p.m.

# **Board Minutes 6-29-00**

Members in attendance: David Jaschke, Joe Fournet, Rex Covington, Mike Lawshae, Howard Fitter, Elizabeth En-

glish, David Scheuer, George Sroka, Mike Epstein, Jeff Davis, Harold Crouch, Morton Butler, C.J. Settles, Mike Brouillette, Randy Herzstein, Patty Winkler, Jonathan Magnus.

The meeting was called to order by President Jeff Davis at 6:30 p.m.

Reports

**Secretary** – Lyda McGhee: not present. Patty Winkler will take the minutes tonight.

**First Vice President: Programs** – Jonathan Magnus: The swap meet is July 15 and Apple will be here in August to discuss their new products which will be announced at Macworld Expo – iMovie and Final Cut Pro. Panagea (Bugdom and Nanosaur) is

tentative for the future and Jeff is working to get Bob LeVitus for December.

**Second Vice President: Facilities** – Rex Covington: Yet again the doors are not being unlocked even though we keep letting the facility managers know of the problem. For the swap meet on July 15, Rex will be there at 7 a.m. and he needs a volunteer to be there to help at least by 8 a.m.

**Treasurer** - Elizabeth English: Current net profit is \$2,511.31. The bank needs a certificate of incorporation and corporate resolution.

**Membership** – David Jaschke: We have 371 regular members and 1 associate member (down 9 from last month), but membership usually goes up at the swap meet. We now have 15 HAAUGNet members (up 1).

**Apple Barrel** – George Sroka: The new PDF color copies are really nice and are available for download from HAAUG Heaven. Thanks to Randy who updated the *Apple Barrel* list from 20 to about 120 by PDF. The swap meet takes the place of the SIG page for this month. The printer will print the labels for the *Apple Barrel* mailings in the future. Applause to George's efforts to get the postcards printed and to the Board of Directors for labeling and stamping them. Thanks, everyone.

**Apple Barrel Ad Manager** – Peter Gingiss: was not present. No report given.

**SIG Coordinator** – David Scheuer: At the June meeting, all the rooms and equipment were available, so all went smoothly.

**Apple Librarian** – Mike Brouillette: "I am still working on it." He will pick up a USB FireWire CD-RW drive. Mike also has some club hardware to dispose of including a SCSI hard drive. The library should be up and running in August at the latest. Rex let Mike know that he would be taking over the update CD and we may want to consider a quarterly CD.

**Mentor Program** – Jim Oliver: was not present. No report given.

**Volunteer Coordinator** – Peter Gingiss: was not present.

**Publicity Chairman** – Joe Fournet: There were two press releases for the July swap meet and the August meeting with Apple's main presentation. These were sent to newspapers and 25 weblinks that Rex provided. Personal invitations were issued to specific reporters to come to the meeting. We will do a report of the day's activities and send it to these same places. If anyone has ideas of where to send press releases, please let Joe or Mike Lawshae know.

**Boutique Manager** - Amy Denton: was not present and no report was given.

Committee Reports

HAAUG Heaven – We bought the airport bay station and have been using it for a while. We have written a security plan for the safety of the data and the network. Three people are keepers of passwords and will lock up and unplug when not in use. We would also like to initiate more Internet friendly email addresses. Cannon Communications gave us a free upgrade. When the links with KAGI.com are worked out and the corrections are finished, we would like to link it to the HAAUG page and would like to announce it at the next general meeting.

#### **Ideas regarding volunteers:**

A volunteer could get unlimited access on HAAUG Heaven.

Make a splash screen or message to flash to members when they log on.

#### **Old Business**

Joe asked, "Has anyone gotten together on a vision steering committee?" No one has mentioned it.

#### **New Business**

Payment up to \$800 to UH for the January, 2001 general meeting was approved.

Rex suggested that the budget be amended so that the Membership Chairman would have an iBook with an airport card and a small printer for the meetings. Right now, the iBook is very reasonably priced. A printer is needed so that membership cards could be given out at the meeting. The airport bay station is needed because of the credit card payments through KAGI.com, to update the database, activate HAAUG Heaven, and to be an incentive for the new membership chairman. Also, processing and handling money and paperwork may be improved. Especially important is security. The budget needs to be handled on or before the September Board of Directors meeting. Resolution of this discussion was postponed until the August BOD meeting to give everyone a chance to think about it.

We will notify CougarByte that the swap meet is July 15. They may want to sell some items they'd like to get rid of at that time.

The board approved sending flowers to Clair Jaschke for her surgery in July.

Also approved was a motion to spend up to \$500 to have more HAAUG CD's made.

The meeting was adjourned at 8:15 p.m.

# **Digital Manipulation moves to later time in bigger room**

## By David Scheuer

SIG Coordinator

Manipulation (Digital that is), starring Lyda McGhee and Patty Winkler has been moved to 1:45 PM in the Mediterranean Room to take advantage of the projection system that's now available due to cancellation of the Freeware SIG. SIG NEWS

## New Freeware leader needed

We need a new SIG leader for Freeware (Rex is little overextended). A good source of freeware has been the monthly feature on MacAddict. To make proper use of the forum doesn't require the SIG leader to learn every program. The SIG leader should find someone already using the freeware to demo it. The club's equipment will generally be set up; you'll be able to use the system from the main presentation and Filemaker SIG complete with projection equipment.

As to other sources of freeware, a search I did on CNET, Mac, description = free, came back with 190 items. Some are just updaters—and maybe some shareware crept in—but there are multiple games and utitilities

in the list.

## Programming SIG anyone?

Is there any interest in having a programming SIG? I'm wondering because I talked with somebody a few months ago about starting one. I was told that in the past there have been programming SIGs, but after awhile people stop attending because of lack of usefulness. The approach I am thinking of taking is to begin with a one or two-time SIG, and go from there.

The first SIG would be a basic overview and explanation of the con-

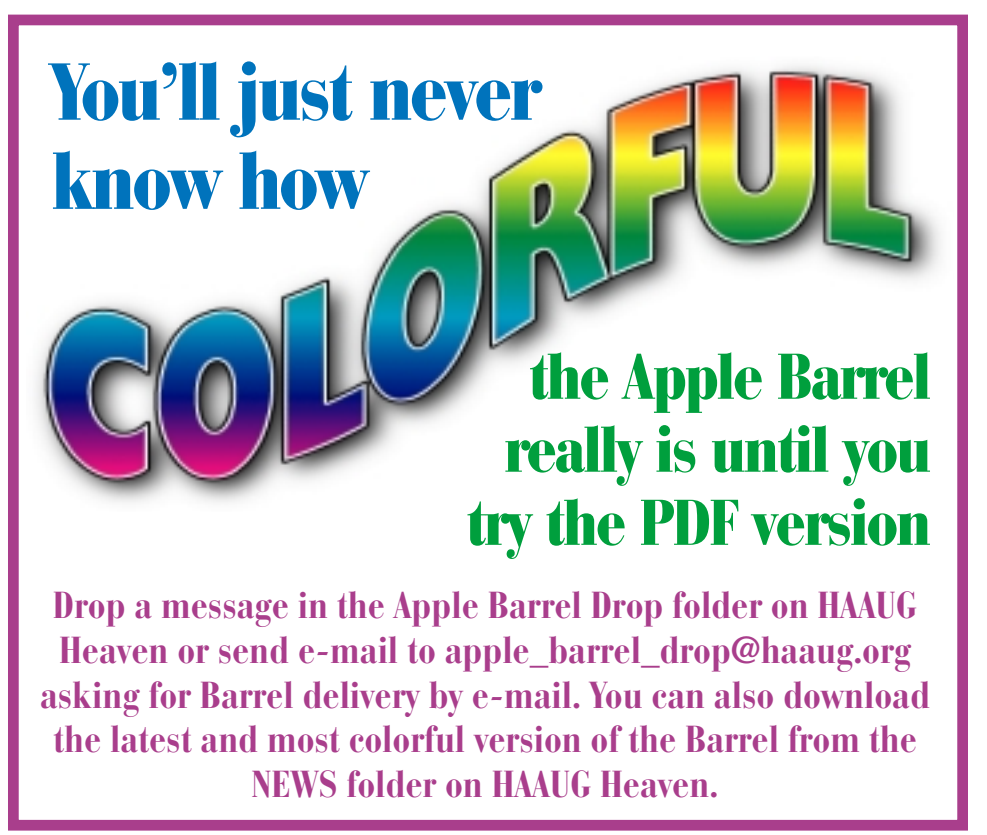

cepts any person learning a new computer language has to deal with. Variables, conditional statements, etc. Maybe we'll also try to explain the difference between a programming language (such as C), and a scripting language (such as JavaScript).

The second SIG would be a sort of continuation of the first. An overview and explanation of the concepts of object-oriented programming, since that seems to be the design path of most new computer languages.

*We can also use a new SIG coordinator. Someone to replace me. It's been too long.*

Regarding the rooms that are empty all day long: we aren't renting them, although we can if we need them. They remain in the SIG Schedule from when we used them, and they still help to orient people. Corridors are vertical double lines while rooms are in order down the hallway.

## HAAUG accepts credit card payment for memberships

HAAUG accepts credit card payment for new memberships and renewals through www.kagi.com

Kagi is a website that processes

payments for several shareware packages and other Macintosh user groups.

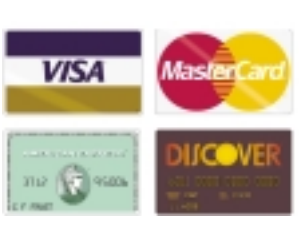

For those who want to know how to pronounce the name, it's "KA" as in COpper, "gi" as in GEEse. Accent on the first syllable. KA-gi. Kagi is the Japanese word for "key."

The web address for HAAUG membership payments is:

http://order.kagi.com/?J16

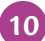

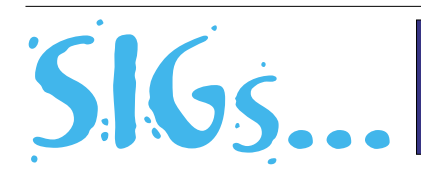

HAAUG Special Interest Groups are a great way to get the most from your computer and your membership. SIG meetings last about an hour. Plan to attend this month. Check at the entrance for the room assignments and updates of your selections.

#### **Libraries 10 AM - 2 PM**

#### **MIKE BROULLIETTE – CASPIAN ROOM**

From 10:00 AM until 2:00 PM. HAAUG's Public Domain Libraries offer a wealth of software resources. Mac/Apple II librarian is Mike Broulliette. Zip disk collections, \$15 each including the cartridge. Prepaid orders are taken for delivery at the next meeting. Blank 100 Meg Zip cartridges will be available at the HAAUG library for the bargain price of \$13.50, tax included.

**9:00 AM**

### **HAAUG HEAVEN**

#### **HAROLD CROUCH — MEDITERRANEAN**

Learn to log on to HAAUG Heaven and navigate around the site. Many member benefits to be had here. A repeat of previous, very popular two hour session. If you missed the first one and need help with HAAUG Heaven, be sure and attend this one.

### **MAC 101 KEN MARTINEZ ATLANTIC ROOM**

Prerequisite, owning a Mac or Mac clone: This onehour SIG is for beginners or those with basic Macintosh questions. Join us with your questions and/or conversation. This SIG is general although hardware oriented, Mac Fundamentals leans more toward system software.

### **SPREADSHEETS JOE MUSCARA PACIFIC ROOM**

A discussion group in which participants are invited to bring in problem spreadsheets - or upload them to Joe on HAAUG Heaven in advance so he can review the problem. Also, along with the problems, participants hopefully will bring solutions to problems that they have solved.

**Special Interest Groups Special Interest Groups**<br>Schedule for Saturday, Aug. 19, 2000 • University of Houston Underground<br>as of 8/1/2000 • Check the Schedules at the meeting for latest updates

### **10:00 AM**

**APPLE II Q&A & SUPPORT** With the Apple II library.10:00 AM

#### **APPLEWORKS/CLARISWORKS JOHN REEVES & WAYNE BOCKELMAN PACIFIC ROOM**

After a thorough coverage of Appleworks 6 with a thumbs down opinion we'll return to AW 5.03.. Primary topics include setting up for word processing, spreadsheets, databases, and paint & Draw modules. An introduction to Appleworks presentation.

## **MAC FUNDAMENTALS JONATHAN MAGNUS - ATLANTIC ROOM**

A beginner's SIG that will answer beginners questions. The operating system ins and outs, the builtins and the add-ons, tuning it and keeping it happy. This general SIG is mainly software oriented, Mac 101 is primarily hardware oriented.

#### **10:20 AM**

#### **NEW MEMBER ORIENTATION JEFF DAVIS (CLUB PRESIDENT) MEDITERRANEAN ROOM**

Getting the most from your membership. How HAAUG works to serve you. Meet the Mentors.

## **11:15 AM**

#### **MAIN PRESENTATION MEDITERRANEAN ROOM**

Apple will demonstrate iMovie, Final Cut Pro and we hope—some of the nifty hardware and software released at the recent MacWorld Convention. Tickets for drawings for giveaways if any will be given out at the beginning of the main presentation, one to a membership. The actual drawings will be held during the business meeting. You must be present to win.

## **12:15 PM BUSINESS MEETING JEFF DAVIS (CLUB PRESIDENT) MEDITERRANEAN ROOM**

The business meeting will be conducted on time even if it means interrupting an unfinished main presentation in order to let SIG leaders and other attendees make it to 12:30 SIGs on time. If the main presentation has more to offer it will resume after the business meeting. Drawings if any will be held at the end of the business meeting.

#### **12:30 PM**

#### **FILEMAKER PRO**

**REX COVINGTON - MEDITERRANEAN ROOM** Learn how to make your database work better.

## **JAVASCRIPT**

## **JONATHAN MAGNUS - ATLANTIC ROOM**

For the JavaScript SIG we are up to lesson 10. The book chapters are at http://www.htmlgoodies.com/ primers/jsp/.

## **MAC ONE-ON-ONE**

## **VOLUNTEERS AS AVAILABLE –BALTIC ROOM**

This is not a SIG in the true sense of word. We will try to have a few experienced members and Mac users in the Baltic room to meet with people who need assistance, either with a Mac or the club itself. Discussions on a one-on-one basis. Volunteers are more than welcome to join in.

### **QUICKEN**

#### **CLAIR JASCHKE –PACIFIC ROOM**

Come see why this easy-to-use program is the most popular home and small business accounting system going. Exploring Quicken, always something to learn.

#### **1:45 PM**

## **MANIPULATION (DIGITAL THAT IS) PATTY WINKLER AND LYDA MCGHEE**

#### **MEDITERRANEAN ROOM**

This SIG will focus on manipulating digital images such as digital pictures or scanned/digitized photos. This month, we will probably still be working on PhotoSoap2 with maybe a surprise thrown in for good measure.

### **INTERNET**

#### **LARRY McLOUGHLIN - PACIFIC ROOM**

Come get started on the Internet. This meeting we'll muddle through more accessing the Internet via AOL

## **MOBILE COMPUTING**

## **JOE KUDRNA – ATLANTIC ROOM**

Powerbooks, notebooks, iBooks, Palm Pilots, and more. This meeting, "Palm Pilots, a Mac in your pocket."

### **STOCK MARKET DAVID SCHEUER – BALTIC ROOM**

This SIG will be devoted to sources of information on the Internet. This will be of interest to people who are active stock investors with Internet access. Okay - if you play by the rules you usually make money but the rules got changed again this morning. This month we'll demo "ProTA" a relatively cheap commercial stock charting program. Daily historical data going back 15 years is available free at on at least one web site (Yahoo) and AOL. The program accepts manual data entry if you're only following a few securities, but there's a site where for a flat monthly fee (\$40) you can update almost every traded stock, option, and bond, with two years of back data included on automatic pilot.

# **Meeting Dates**

## **The remaining General Meetings of HAAUG in 2000 will be held on the 3rd Saturday of the month:**

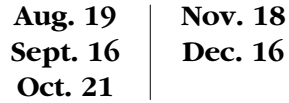

All dates are subject to change due to late conflicts. Please make it a habit to call the HAAUG Hotline at (713) 522-2179, log onto HAAUG Heaven for late-breaking announcements or check www.haaug.org.

All meetings are scheduled to be held at the University of Houston.

The next meeting of the **HAAUG Board of Directors** will be Tuesday, Sept. 5, at 6:30 PM in HAL-PC headquarters at 4543 Post Oak Place Dr., Suite 200, Houston 77027-3103. The Board usually meets on the first Tuesday of each month.

Future board meetings will be: Oct. 3, Nov. 7 and Dec. 5.

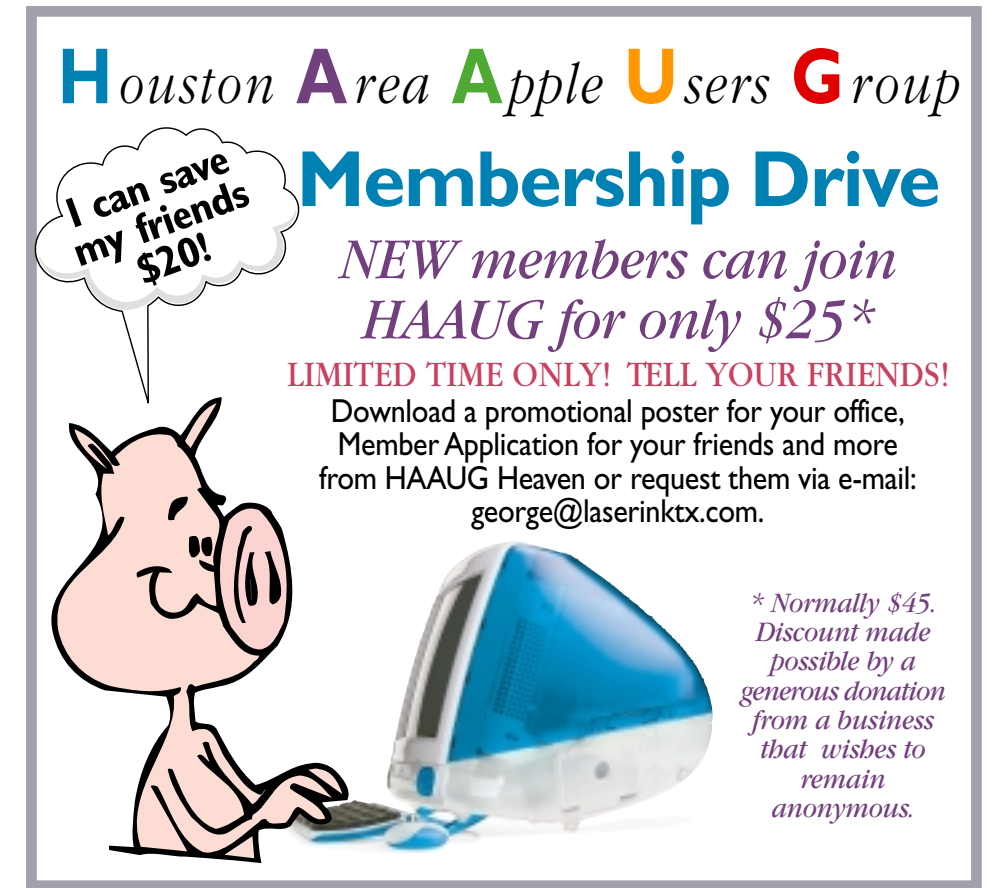

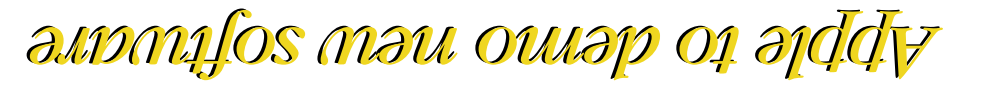

## **AEXL WEELING: YNGNSL 19**

Houston Area Apple Users Group P.O. Box 570957 Houston, TX 7757-0957

FIRST CLASS U.S. POSTAGE PAID PERMIT NO. 11431 HOUSTON TX

**Apple Barrel August 2000**